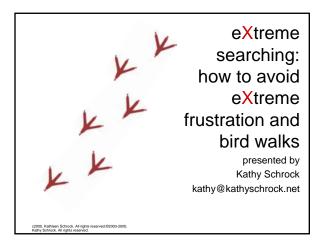

### Overview

- · Problems with searching
- Three main types of search tools
- · The top search engines
- · What to do before you start
- · Advanced search strategies

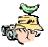

c2005. Kathleen Schrock. All rights reserved.@2003-2005.

### The Problems

- · Too many hits for my query
- · Can't find what I am looking for
- How do I choose words to get what I want?
- Which search tool should I use?
- How do I avoid "bird walks"?

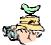

c2005. Kathleen Schrock. All rights reserved.@2003-2005 Kathy Schrock. All rights reserved.

### Three types of search tools

- · Search engines
  - Google
  - AltaVista
- Meta-search engines
  - Metacrawler
  - Clusty
- · Directories
  - LookSmart
  - Open Directory Project

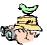

c2005. Kathleen Schrock. All rights reserved:@2003-2009 Kathy Schrock. All rights reserved.

# What is a search engine?

- Software (robots, spiders, or crawlers) that indexes and catalogs the Internet into a database of keywords
- · Active 24 hours per day
- · Systematic approach to indexing sites
- Creates a database that you search

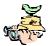

c2005. Kathleen Schrock. All rights reserved.@2003-200

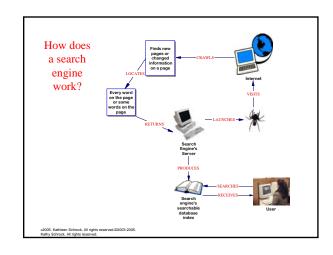

### What is a meta-search engine?

- Don't crawl the Web themselves to build listings
- Allow searches to be sent to several search engines/directories all at once
- Results are blended together onto one page

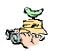

c2005. Kathleen Schrock. All rights reserved.@2003-200 Kathy Schrock. All rights reserved.

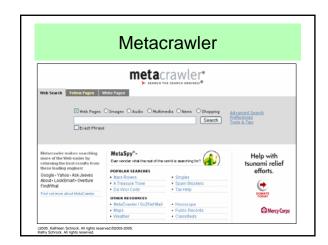

### What is a directory?

- · Created by "expert" human beings
- · Sites identified and classified
- Browseable and searchable

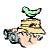

c2005. Kathleen Schrock. All rights reserved.@2003-2005 Kathly Schrock. All rights reserved.

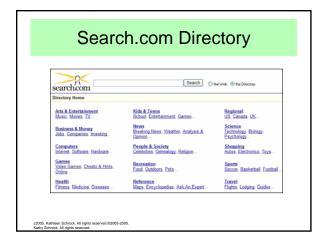

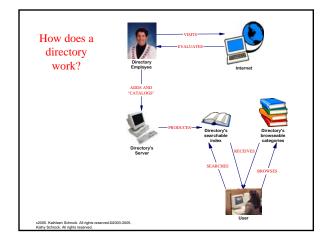

# Search engine or directory?

- · Personal preference
- · Knowledge base
- Directories allow the user to form the search, but may not use common terms
- Search engines allow the user to use common language, but may lead to lots of hits

c2005. Kathleen Schrock. All rights reserved.@2003-2 Kathy Schrock. All rights reserved.

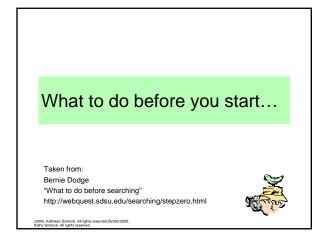

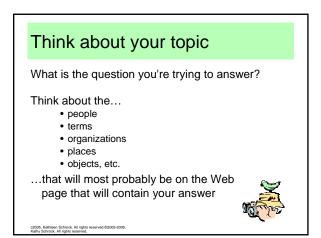

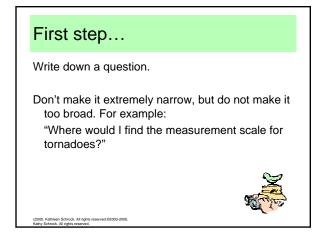

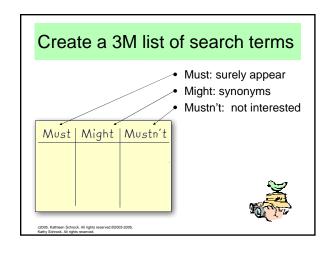

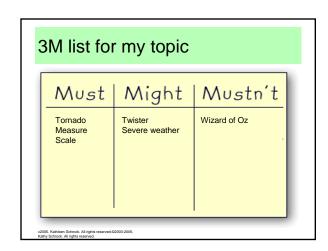

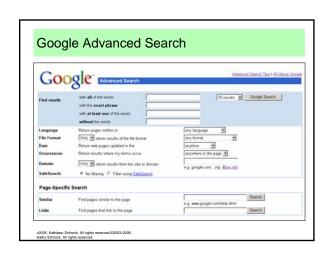

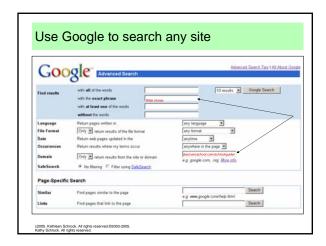

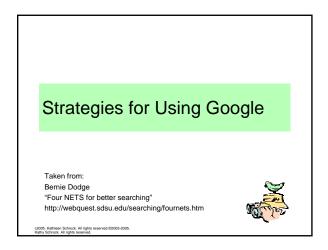

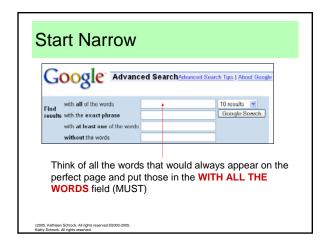

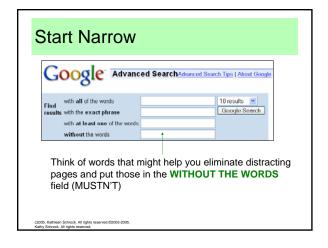

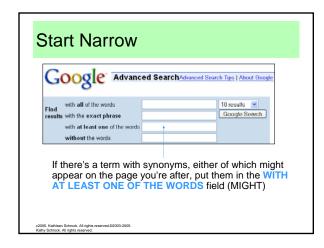

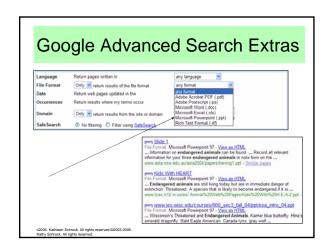

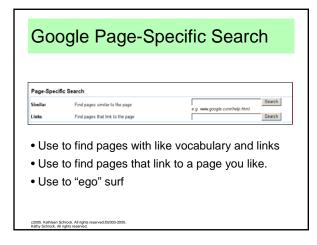

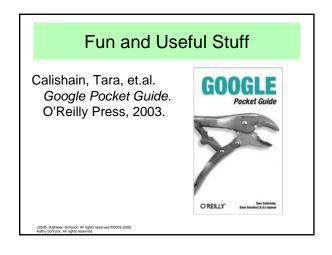

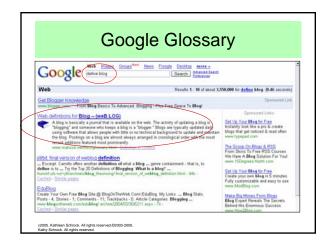

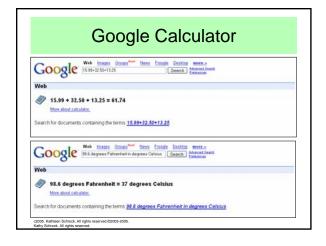

# Google Image Search Archive of over 880 million images Everything from icon-sized images to portrait-sized pictures Start with advanced search page to choose options

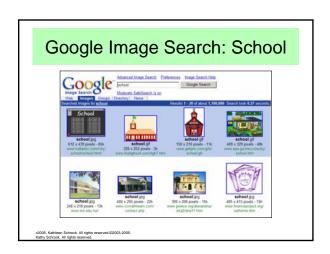

# Google News

- Mines over 4500 news sources
- · Headlines are clustered by subject
- · Continually updated

c2005. Kathleen Schrock. All rights reserved.02003-2009

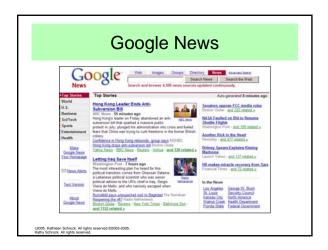

# **Google Directory**

- Multi-subject directory
- Smaller than the search indices
  - 1.5 million pages vs. 3 billion
- Based on the Open Directory Project

c2005. Kathleen Schrock. All rights reserved.@2003-2005 Kathy Schrock. All rights reserved.

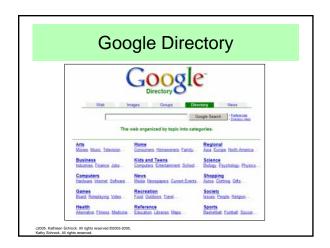

# Froogle

- Locates stores that sell the item you want to find
- Points you directly to the place where you can make a purchase

c2005. Kathleen Schrock. All rights reserved.@2003-200

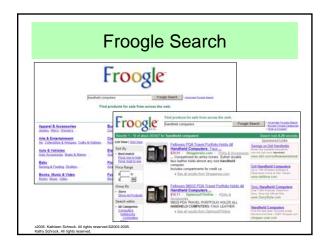

### **Google Catalogs**

- Search over 6600 print catalogs
- Scanned in PDF pages from catalogs
- · Searchable by keyword

c2005. Kathleen Schrock. All rights reserved.@2003-2009

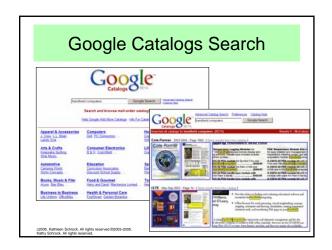

# Google Groups

- Over 1 billion archived newsgroup messages
- · Searchable by keyword
- Browseable by category and newsgroup
- Can create your own newsgroup

c2005. Kathleen Schrock. All rights reserved.@2003-2009. Kathy Schrock. All rights reserved.

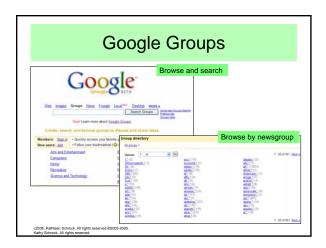

# Google Keyhole

- Satellite mapping program
- Features
  - In color
  - "Fly" from place to place
  - Can tilt the location to see terrain
  - Can zoom in and out on the location

c2005. Kathleen Schrock. All rights reserved.@2003-200

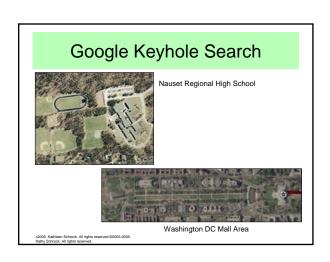

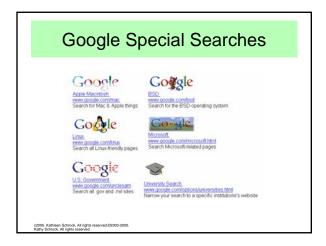

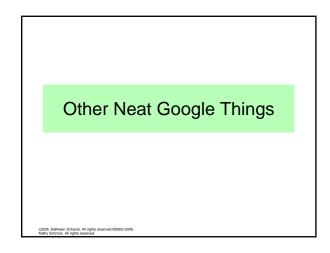

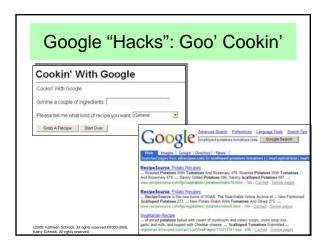

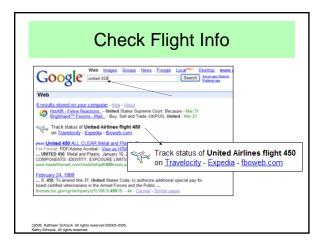

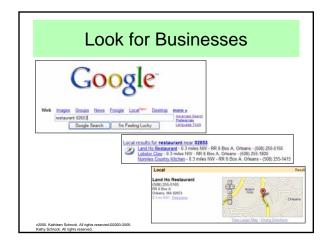

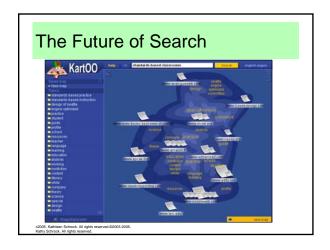

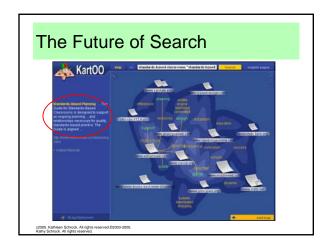

### **General Search Strategies**

Taken from:
Joyce Valenza
"Expanding the searching toolkit"
Classroom Connect, December 2000/January 2001

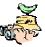

2005. Kathleen Schrock. All rights reserved.@2003-2005.

### General searching tips 1

- · Do some thinking before going online
- Choose the most unique terms you can
- Avoid common words unless in a phrase
- Use words that you want to see in results
- Type the most important words first
- Use at least 3 keywords

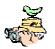

c2005. Kathleen Schrock. All rights reserved:@2003-2005. Kathy Schrock. All rights reserved.

### General searching tips 2

- · Constantly refine your search
- Examine the results, looking for better words
- · Read the tips page of the search tool
- Start at the advanced search page
- · Check your spelling

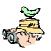

c2005. Kathleen Schrock. All rights reserved.@2003-200 Kathy Schrock. All rights reserved.

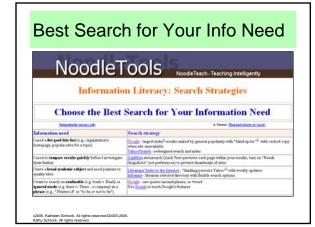

# Wrap-Up

- Think about what you want before you start
- · Look in books to gather keywords
- Use the advanced search pages
- · Visual search engines are a-comin'
- Choose the best info source for your need

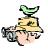

c2005. Kathleen Schrock. All rights reserved.@2003-20 Kathy Schrock. All rights reserved.